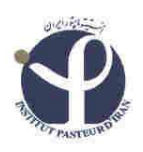

انستيتو پاستور ايران

بسمه تعالي

همكار محترم

با سلام احتراماً به اطلاع مي رساند جهت ارسال بسته دي اچ ال به ساير كشورها مي بايست مراحل ذيل انجام گردد : 1- تماس با شركت DHL جهت حصول اطمينان از دريافت بسته توسط كشور مقصد كه جزء تحريمي ها نباشند (تلفن تماس 88719170 و 84079 و 84089 ) 2- تكميل فرم هاي آنلاين DHL ) فرم هاي مربوطه در سايت حوزه پژوهشي مي باشد)

- 3- خواهشمند است پروتكل تكميل اطلاعات به دقت مطالعه و تكميل شود.
- 4- پس از ارسال بسته صورتحساب توسط جنابعالي پرداخت شده و فيش واريزي به خانم افضلي جهت انجام ادامه امور ارسال گردد. همچنين جهت دريافت صورتحساب با ايشان هماهنگ فرماييد.

نكته: پرداخت فاكتور صادر شده بر اساس بارنامه ارسالي DHL توسط حوزه پژوهشي در پايان ماه ميلادي ارسال بسته صورت مي گيرد. (محل تامين بودجه، ارسال كننده بسته مي باشد).

#### پروتكل نحوه تكميل فرم **DHL**

انستيتو پاستور ايران

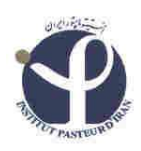

## صفحه اول :

در صفحه اول اگر با Desktop Outlook كار مي گردد بالاي صفحه اول كليك شود و لي اگر با Desktop كار نمي كنيد لطفا فايل را save نموده و پس از تكميل به ادرس ذيل ايميل نماييد :

com.DHL@emailship در ضمن دقت فرماييد subject ايميل اين عنوان باشد : ir:shipment and pickup request در اينصورت ۵ دقيقه بعد بسته توسط شركت دي اچ ال تحويل گرفته مي شود. نكته: در صورتيكه با Desktop Outlook نيازي به ارسال ايميل نمي باشد . در نظر داشته باشيد پر نمودن كليه اطلاعات ستاره دار الزاميست . shipments Process : زمان تقاضا و بارنامه قيد مي گردد ( . با تيك زدن گزينه انتخاب مي شود .) picku a Request: اگر روي اين Tab كليك شود فايل ارسال بسته را به شما مي

دهد كه مي توانيد آنرا ذخيره نماييد. (با تيک زدن گزينه انتخاب مي شود.)

1- شماره اكانت وارد شود 2- اطلاعات كامل فروشنده تكميل گردد.

انستيتو پاستور ايران

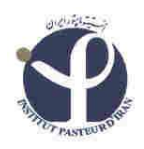

3- اطلاعات گيرنده كامل با كد پستي وارد شود.

4- در اين قسمت دو گزينه بايستي تكيل شود Type و product

قسمت **Type** سه گزينه كشويي وجود دارد**:**

- Document Non مخصوص هر موضوع ارسالي به غير از مدارك مي باشد.
	- Document مخصوص ارسال مدارك مي باشد.
	- Domestic مخصوص ارسال بسته به شهر هاي داخل ايران مي باشد

قسمت **Product** : ساعاتي كه مي خواهيد به دست گيرنده برسد را انتخاب مي كنيد :

wide World در طول ساعات اداري به دست گيرنده مي رسد. 9Express :در مقصد قبل از ساعت 9 به دست گيرنده مي رسد . در مقصد قبل از ساعت ۱۲ به دست گيرنده مي رسد. $\,$  Express  $12$ 

5- دقيقا مشخص مي فرماييد چند كارتن (Pices (و تعداد بسته هاي داخل كارتن (quantity (چه تعداد است و هر كارتن وزنش چقدر است مي باشد . - 6 دقيقا چه چيزي ارسال مي گردد مدارك است يا نمونه است. 7- در اين قسمت در صورتي كه مدارك و مستندات (Doc (است چيزي نوشته نشود و الي اگر Document Non در قسمت currency Local ارزش دلاري بر حسب USDبيان گردد.

انستيتو پاستور ايران

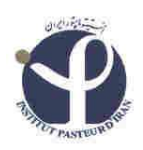

8- در اين قسمت تيك agree I زده شود

### صفحه دو :

كليه اطلاعات به جز قسمت 7 تكميل گردد .

description Full: لطفا ذكر شود دقيقا چه چيزي ارسال مي گردد

تعداد نوشته شود. $\operatorname{QTY}$ 

value Unit: ارزش مالي بسته حتما ذكر گردد .

Country of origin: ايران ذكر مي گردد

#### صفحه سه:

Date shipper Copy رو كليك مي كنيك كليه اطلاعات قبلي به اين قسمت منتقل مي گردد . در قسمت shipper Ready نيم ساعت بعد از ارسال بسته ساعت كامپيوتر را اضافه مي نماييد. مثلا اگر ساعت سه در حال ارسال بسته هستيد در اين قسمت ساعت 3.30 ثبت مي گردد .

:Closing time يعني بسته در ساعت اداري به مقصد ارسال شود.

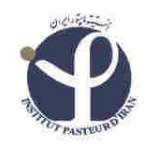

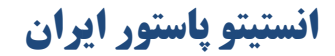

# نكته: اگر با Desktop Outlookكار مي گردد بالاي صفحه اول كليك شود و نيازي به ارسال ايميل نمي باشد ولي در صورتي كه از فرم هاي offline استفاده مي نمايد صفحه سوم فرم را تيك بزنيد .